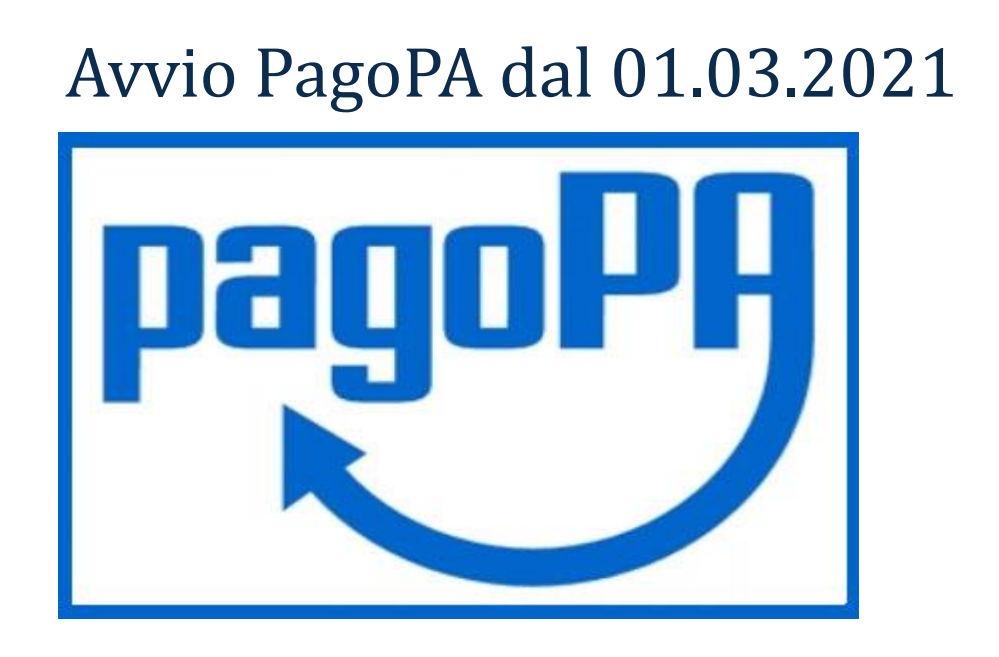

Dal **01.03.2021** tutti i pagamenti delle diverse tipologie di prestazioni di competenza della Agenzia di tutela della Salute della Città Metropolitana di Milano dovranno avvenire tramite il sistema PagoPA e l'utente/cliente potrà procedere al pagamento delle stesse in base ad una delle due tipologie di situazioni che si possono verificare e di seguito riportate:

1. **l'utente possiede un avviso/fattura con specifico CODICE IUV[\[1\]](https://www.ats-pavia.it/web/guest/contenuto-web/-/asset_publisher/SP46mRKBFmdy/content/avvio-pagopa-dal-01-03-2021#_ftn1)**: il pagamento potrà essere fatto mediante uno dei seguenti canali:

- presso gli sportelli delle banche e degli altri prestatori di servizio di pagamento aderenti all'iniziativa, come ad esempio:
- $\rightarrow$  presso le agenzie della propria banca
- $\rightarrow$  presso gli sportelli ATM abilitati delle banche
- $\rightarrow$  presso i punti vendita di SISAL, Lottomatica e Banca 5
- → presso gli Uffici Postali
	- home banking dei Prestatori di Servizi di Pagamento PSP (riconoscibili dai loghi CBILL o PagoPA); l'elenco degli abilitati a ricevere pagamenti tramite PagoPA è disponibile alla pagina: [https://www.agid.gov.it/it/piattaforme/pagopa/dove-pagare;](https://www.agid.gov.it/it/piattaforme/pagopa/dove-pagare)
	- [https://pagamentinlombardia.servizirl.it/pa/changeEnte.html?enteToChange=ATSME](https://pagamentinlombardia.servizirl.it/pa/changeEnte.html?enteToChange=ATSMETMI&redirectUrl=home.html) [TMI&redirectUrl=home.html](https://pagamentinlombardia.servizirl.it/pa/changeEnte.html?enteToChange=ATSMETMI&redirectUrl=home.html)

nella sezione riferita alla ATS della Città Metropolitana di Milano "AVVISI DI PAGAMENTO" (videata che segue)

[<sup>\[1\]</sup>](https://www.ats-pavia.it/web/guest/contenuto-web/-/asset_publisher/SP46mRKBFmdy/content/avvio-pagopa-dal-01-03-2021#_ftnref1) L'Identificativo Univoco di Versamento (**IUV**) è un numero, conforme per formato agli standard stabiliti da AgID (Agenzia per l'Italia Digitale), può essere generato solo dall'Ente creditore e costituisce l'elemento identificativo delle operazioni che transitano su PagoPA.

## **Avviso di Pagamento**

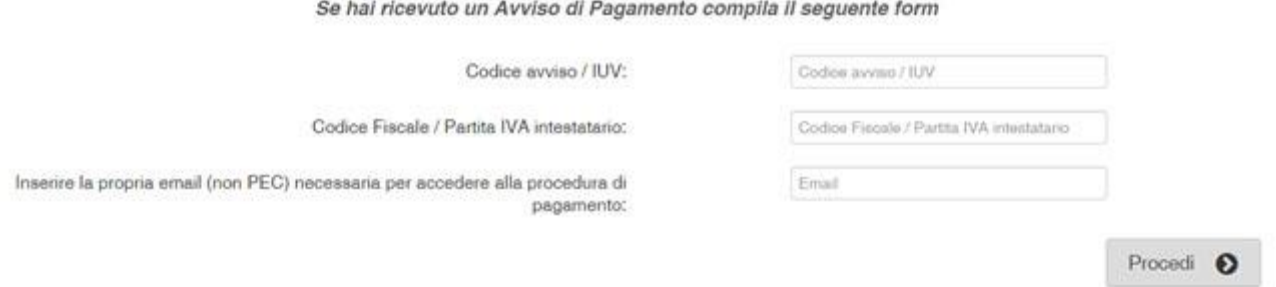

"codice avviso" è un campo composto da 18 numeri.

2**. l'utente deve effettuare un pagamento "spontaneo"** (inteso come pagamento a fronte del ricevimento di un VERBALE o altra comunicazione, senza disporre del CODICE IUV): il pagamento potrà essere effettuato accedendo al sito web di Regione Lombardia tramite il link:

[https://pagamentinlombardia.servizirl.it/pa/changeEnte.html?enteToChange=ATSMETMI&r](https://pagamentinlombardia.servizirl.it/pa/changeEnte.html?enteToChange=ATSMETMI&redirectUrl=home.html) [edirectUrl=home.html](https://pagamentinlombardia.servizirl.it/pa/changeEnte.html?enteToChange=ATSMETMI&redirectUrl=home.html) nella sezione riferita alla ATS della Città Metropolitana di Milano.

L'utente dovrà effettuare le seguenti azioni:

\*scegliere tra le tipologie di pagamento proposte selezionando nella Sezione "Altre tipologie di pagamento" quella di interesse tra le seguenti:

- ➢ Accesso agli Atti
- ➢ Medicina dello Sport Certificati e Prestazioni varie
- ➢ Dipartimento Igiene Prevenzione Alimentare SCIA
- ➢ Dipartimento Veterinaria Prestazioni Veterinarie, SCIA, CERTIFICAZIONI
- ➢ Dipartimento Prevenzione Sicurezza Ambienti di Lavoro verifica impianti, amianto, etc.
- ➢ Depositi Cauzionali
- ➢ D.LGS 194/08 Dipartimento Prevenzione Medica
- ➢ D.LGS 194/08 Dipartimento Veterinario
- ➢ Donazione
- ➢ Diffide per recupero Ticket sanitario
- ➢ Iscrizioni Corsi di Formazione
- ➢ Pagamento a seguito di sentenza favorevole all'ATS
- ➢ Rimborso Assicurativo
- ➢ Rimborso Marche e Imposte di Bollo
- ➢ Sanzioni Igiene degli Alimenti e Nutrizione ALIMENTI
- ➢ Sanzioni Prevenzione Medica
- ➢ Sanzioni Prevenzione Sicurezza Ambienti di Lavoro
- ➢ Sanzioni Ordinanze di Ingiunzioni
- ➢ Sanzioni Veterinario
- ➢ Sanzioni Vigilanza e Controllo Strutture Sociosanitarie
- ➢ Sanzioni Dipartimento Farmaceutico
- ➢ Tassa iscrizione concorso
- ➢ Altre prestazioni

\*compilare i successivi campi obbligatori:

## Pagamento Dovuto : Sanzioni Dipartimento Veterinario

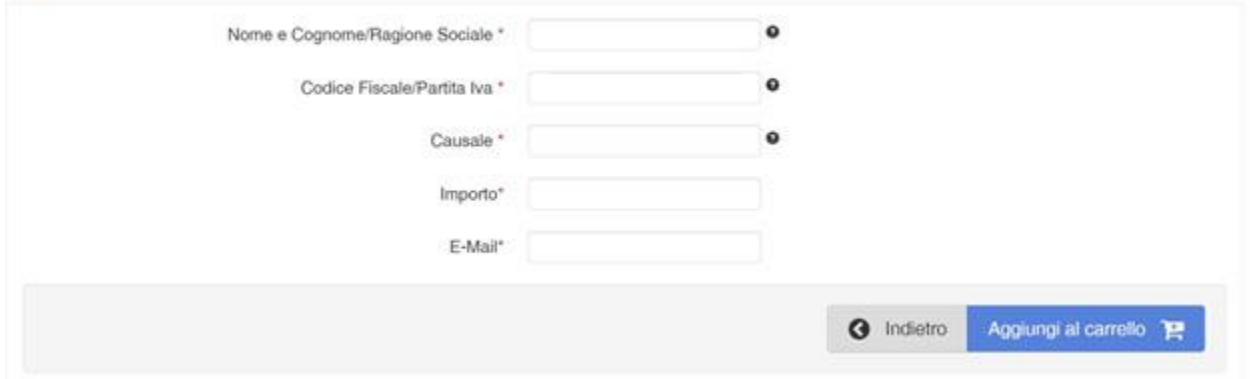

È molto importante inserire la causale di versamento per incassare correttamente il pagamento

Completati questi passaggi con successo, l'utente riceverà un'email dall'indirizzo "PortalePagamentiMyPay" contenente un link

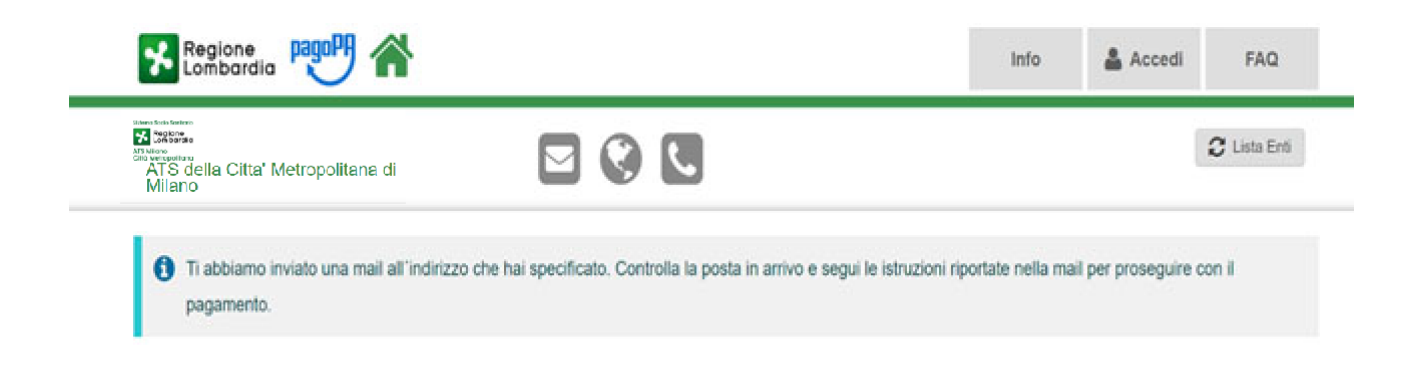

Aprire il link ricevuto via mail.

A questo punto si presentano due possibilità:

- A. **preparare l'avviso da stampare** attraverso il quale sarà possibile pagare in Banca, in Ricevitoria, dal Tabaccaio, al Bancomat, ecc
- B. procedere con il **pagamento online;**

Carrello : elenco dovuti nel carrello

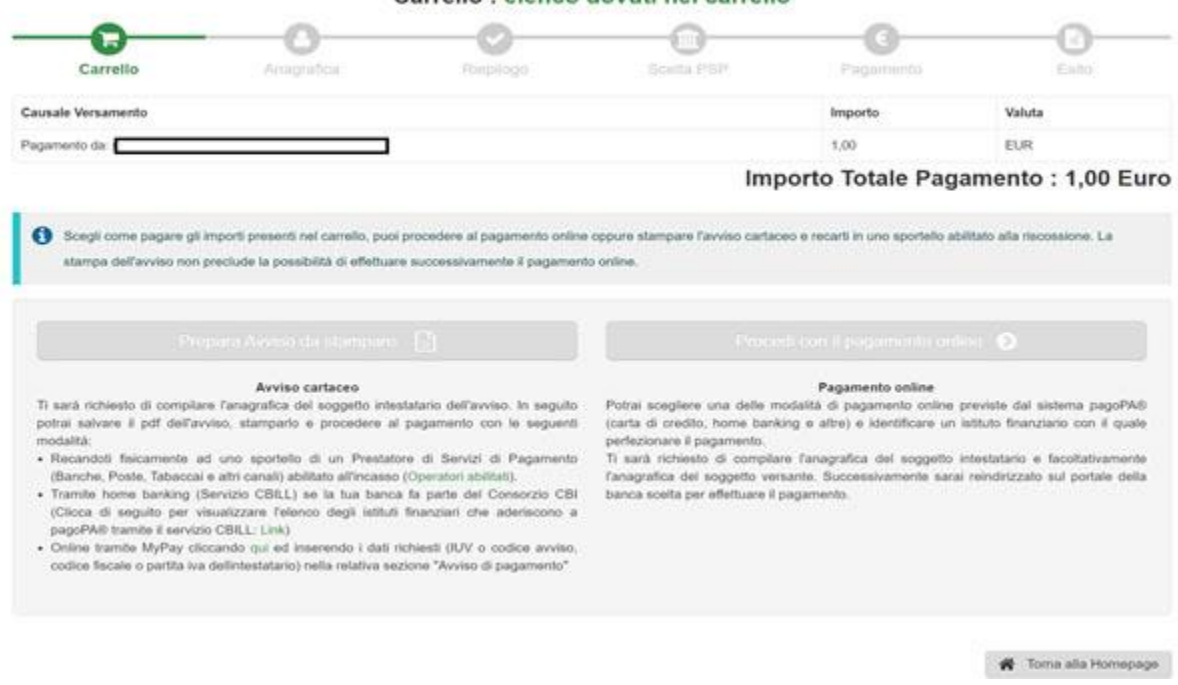

CASO A) Nel caso di scelta attraverso **Avviso cartaceo di pagamento** occorre compilare tutti i campi e poi stampare la ricevuta generata dal portale di cui si propone un esempio:

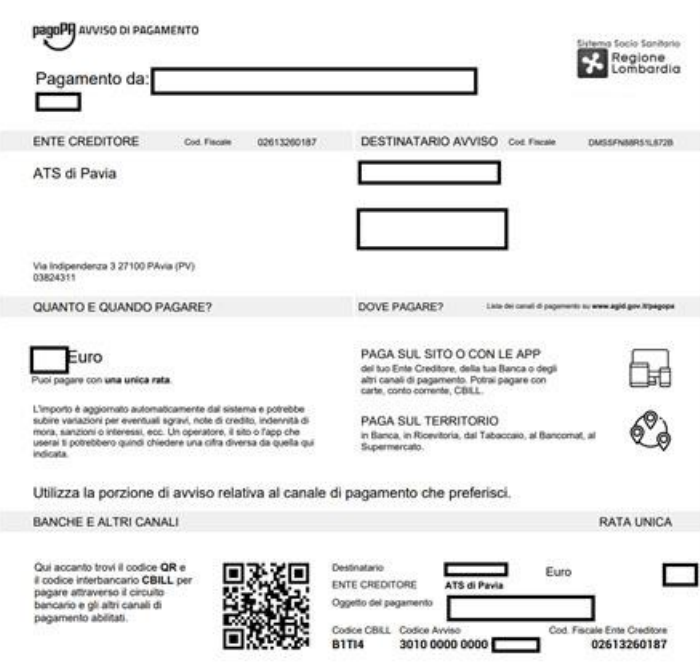

CASO B) Nel caso di scelta attraverso il **Pagamento Online**, dopo averlo selezionato, procedere con il pagamento.

Scaricare la ricevuta per cui si riceverà un'ulteriore e successiva email.

Per maggiori informazioni si fa rinvio al sito : [https://www.pagopa.gov.it](https://www.pagopa.gov.it/)